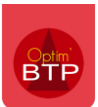

Il arrive souvent qu'un accord-cadre soit conclu avec un fournisseur sur des travaux ou des fournitures, sans préciser immédiatement la date exacte du besoin.

L'objectif est de conclure un accord sur une quantité globale définie à l'avance pour une période longue, afin d'obtenir des meilleures conditions tarifaires et gagner du temps dans la gestion des commandes.

Optim'BTP permet de gérer les accords-cadres ainsi que les commandes passées depuis ces accords.

## **Paramétrage**

Avec les droits superviseur, activez la gestion des accords-cadres depuis les paramètres système **(Options > Paramètres > Application > Onglet « Achats »)**

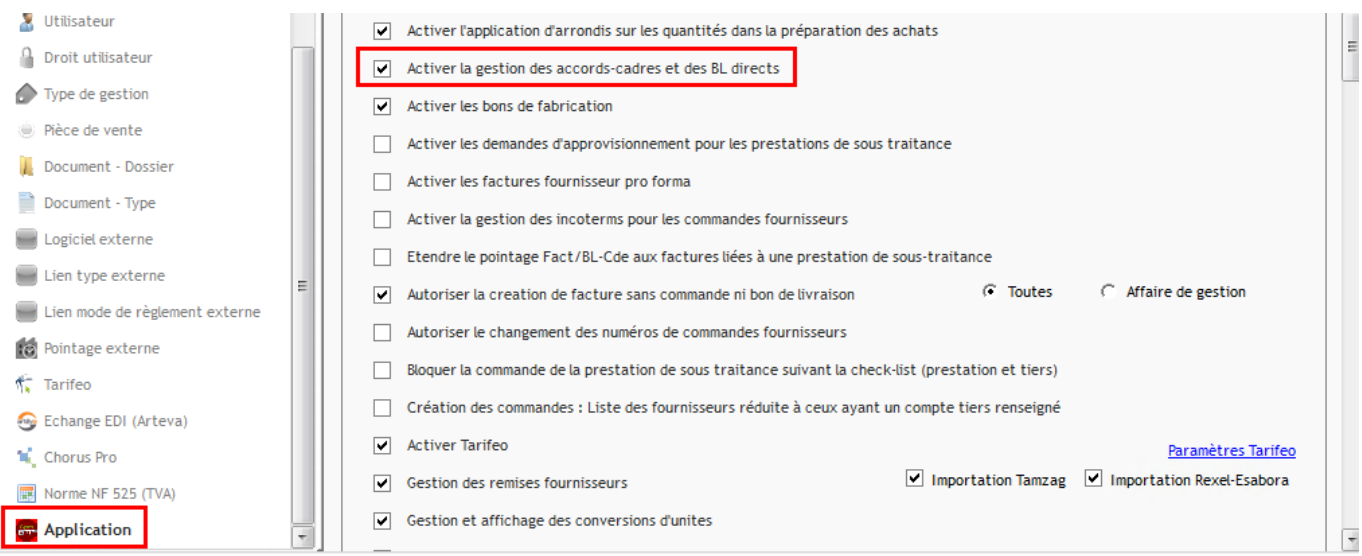

# **Créer un accord cadre**

Créez un accord-cadre depuis le module **Achat/Stock > Accord-cadre**.

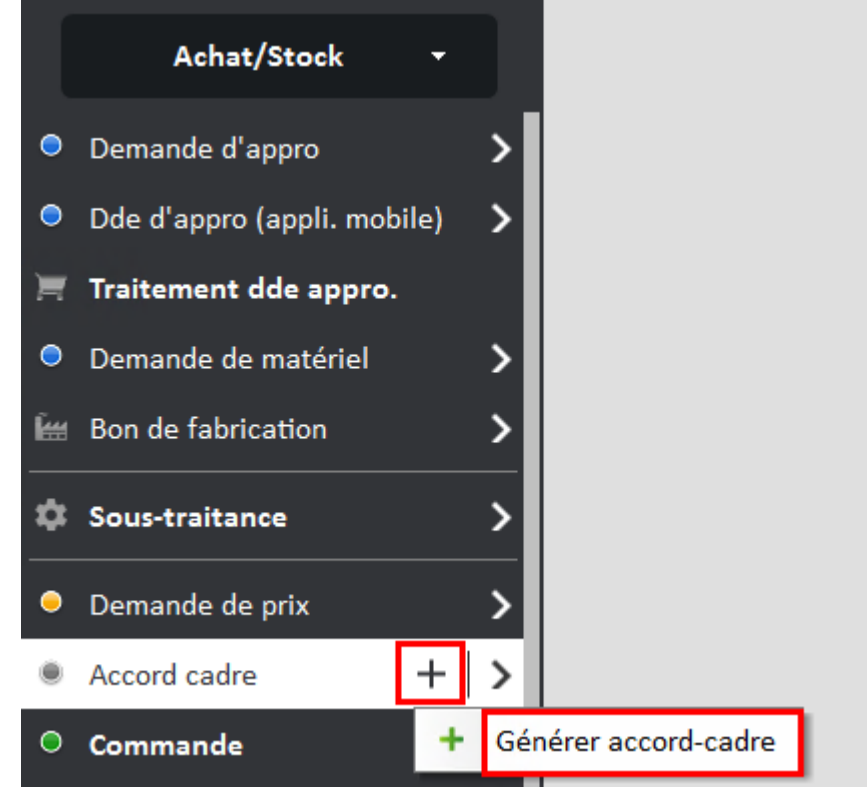

# Optim'BTP

Renseignez le fournisseur et le chantier.

Validez la création.

## **Précision : Dans Optim'BTP, l'accord-cadre est géré par chantier.**

#### Accord-cadre

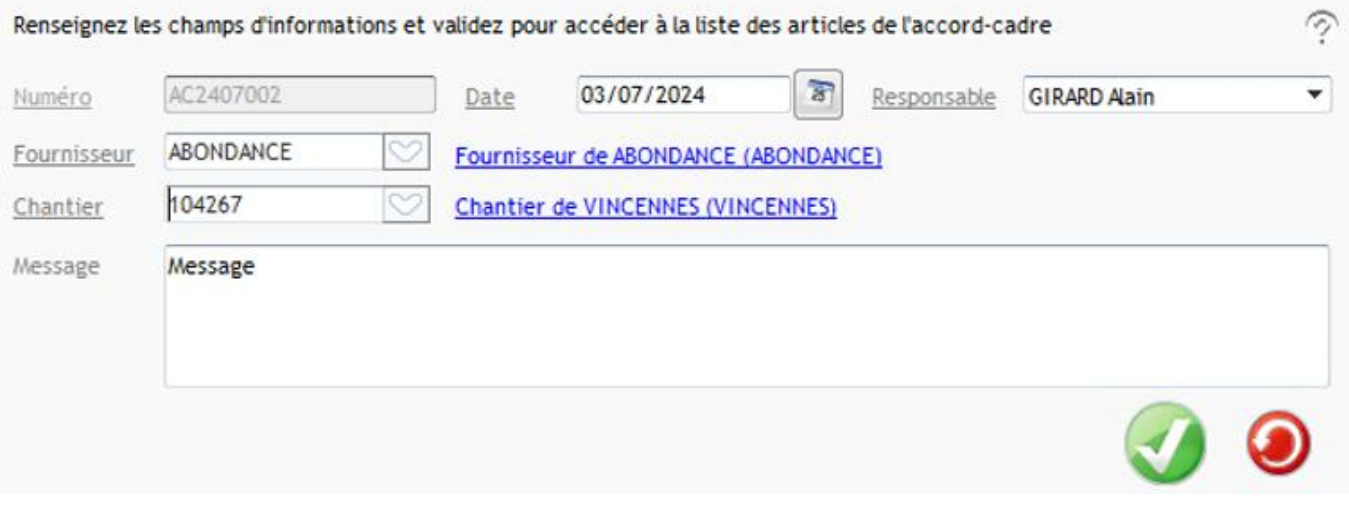

Renseignez les **articles** et les **quantités** prévues pour chaque article. Vous pouvez intégrer les articles depuis votre base article (F4 ou raccourci « base article » en bas de la fenêtre, ou en saisie libre).

Il est également possible de renseigner **un numéro de devis** (devis fournisseur).

La coche « sur ordre » est active par défaut.

#### Validez l'accord-cadre.

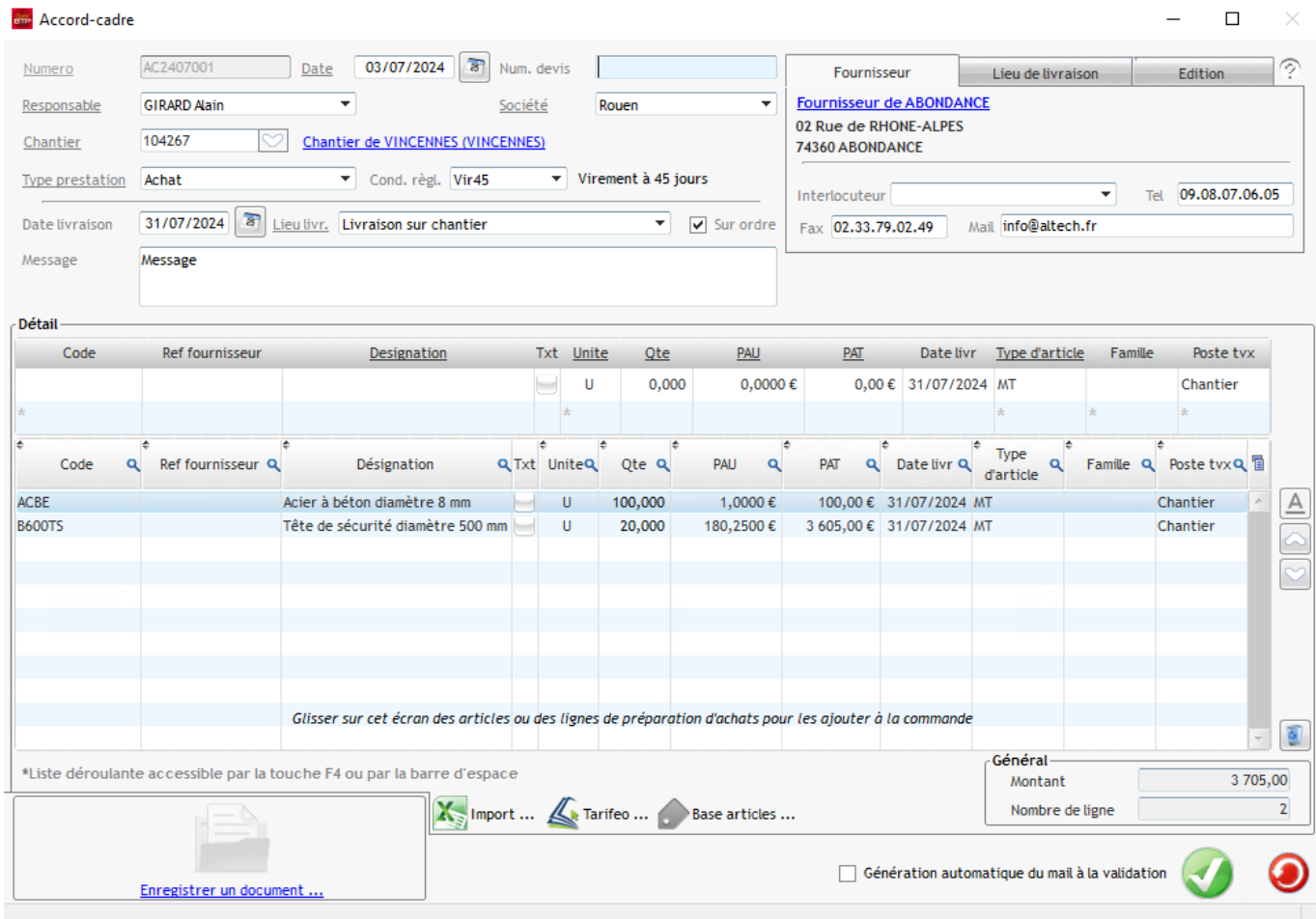

## **Créer une commande depuis l'accord cadre**

### **Première commande**

Depuis l'accord cadre, cliquez sur **« Commande »**.

Par défaut, le bon de commande **reprend les articles avec les quantités** indiquées dans l'accord-cadre.

Pour les commandes suivantes, c'est la quantité restant à commander depuis l'accord-cadre qui se renseigne *(quantité prévue dans l'accord - quantité d'articles déjà commandés)* 

Vous pouvez modifier les quantités en double cliquant dans la case « Qte ».

Validez la commande.

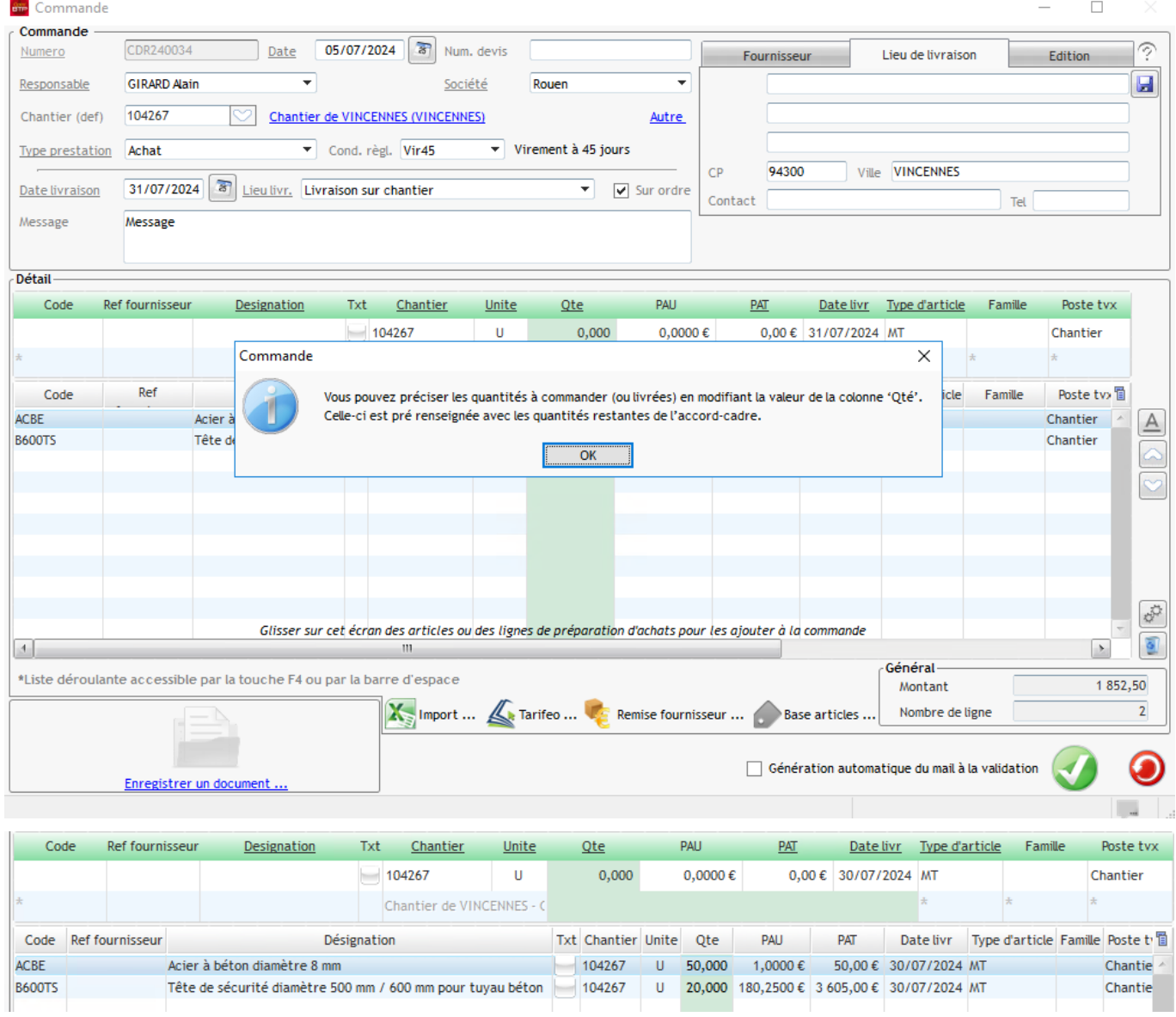

Depuis la commande, dans le menu « Traitement », vous pouvez accéder à l'accord-cadre :

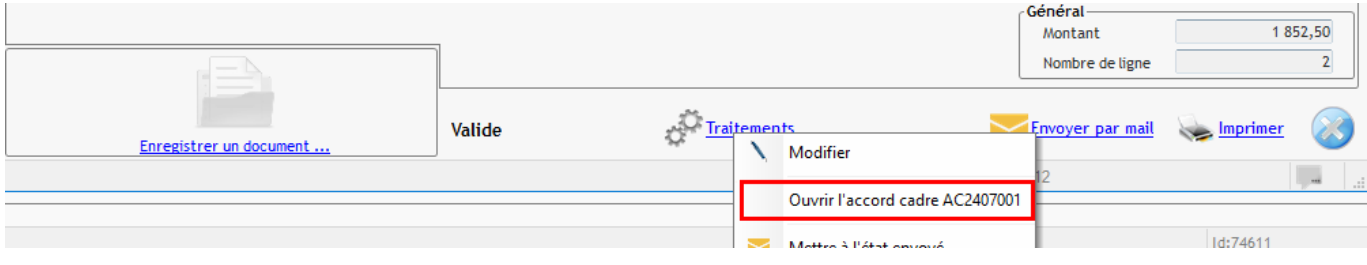

De la même manière, depuis le menu traitement de l'accord-cadre, vous pouvez accéder à la commande :

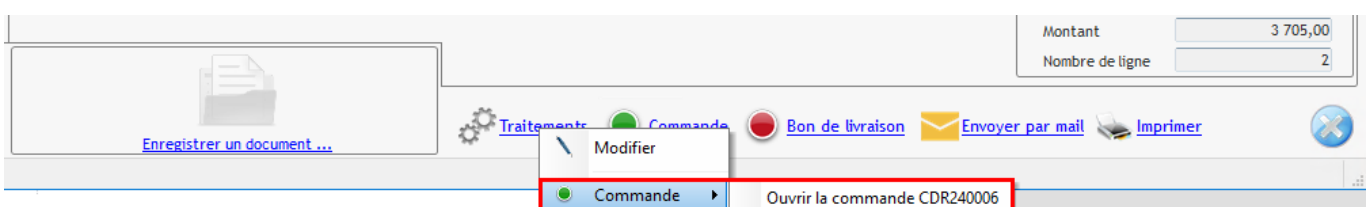

Les quantités restant à commander ont été mises à jour sur l'accord-cadre

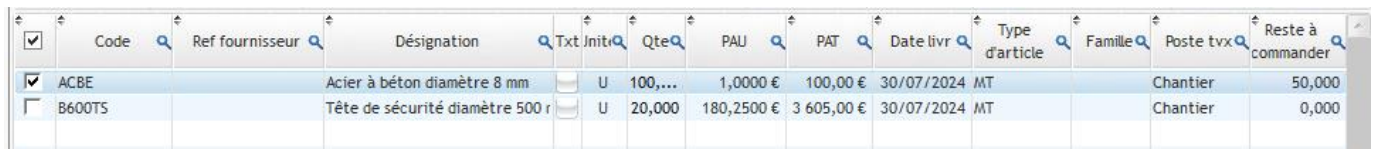

## **Deuxième commande**

Depuis l'accord cadre, cliquez sur **« Commande »** pour générer la deuxième commande.

Seule la ligne avec une quantité restant à commander est insérée dans le bon de commande.

La quantité d'articles sur le bon de commande correspond au reste à commander de l'accordcadre. Cette quantité est modifiable.

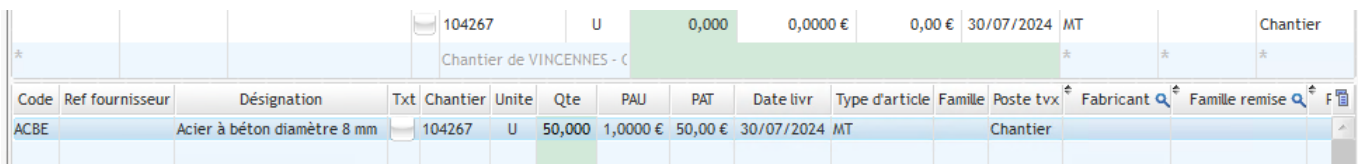

**Nouveauté depuis la version 2024.51 :** Si vous commandez plus de quantité que celle prévue dans l'accord-cadre, la case « Qte » sur l'article passe en rouge avec une info-bulle « Le cumul de la commande (X unités) pour cette ligne est supérieure à l'accord-cadre (X unités de l'accord cadre) »

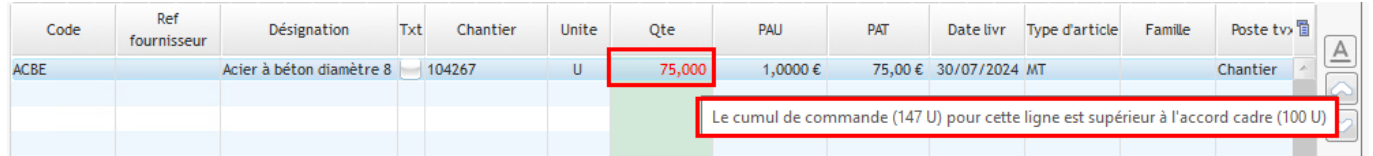

Vous retrouverez également la même information au niveau de l'accord cadre, avec le message suivant « Le cumul de commande (X unités commandées) pour cette ligne est supérieur à l'accord cadre (X unités de l'accord-cadre).

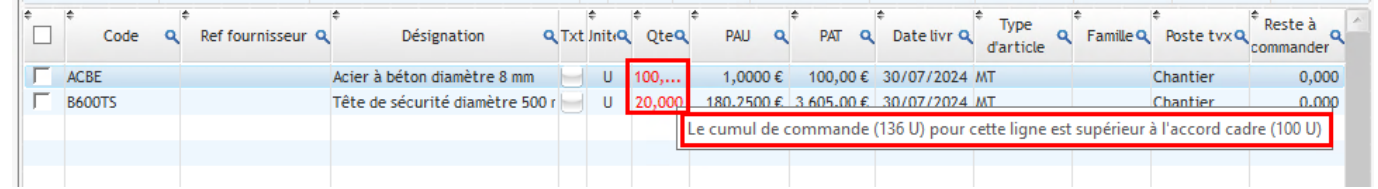